## **O'ZBEKISTON RESPUBLIKASI OLIY VA O'RTA**

## **MAXSUS TA'LIM VAZIRLIGI**

# **JIZZAX POLITEXNIKA INSTITUTI**

# **"ARXITEKTURA VA QURILISh" fakulteti**

# **"Muxandislik kommunikatsiyalari" kafedrasi**

# **"Kompyuter dasturi asosida muxandislik kommunikatsiyalari tizimlarini hisoblash"** fanidan amaliy

mashg'ulotlarni o'tish uchun mo'ljallangan

# **USLUBIY QO'LLANMA**

Jizzax – 2020 y.

Uslubiy qo'llanma 5340400 - Muxandislik kommunikatsiyalari qurilishi va montaji (issiqlik gaz ta'minoti va ventilyatsiyasi, suv ta'minoti va kanalizatsiya) yo'nalishlari uchun «Kompyuter dasturlari asosida muxandislik kommunikatsiya tizimlarini hisoblash» fanidan amaliy mashg'ulotlarni tashkil etish, nazorat qilish va baholashga doir ishlarni amalga oshirish uchun mo'ljallangan.

Uslubiy qo'llanma "Muxandislik kommunikatsiyalari" kafedrasining 2020 yil "L6" OP dagi /-sonli yig'ilishida muhokama qilingan va ma'qullangan.

"Muxandislik kommunikatsiyalari" kafedrasi mudiri:

Uslubiy ko'llanma Jizzax politexnika instituti "Arxitektura va qurilish" fakulteti Kengashining 2020 yil "24" OS dagi / -sonli yig'ilishida muhokama qilingan va maqullangan.

"Arxitektura va qurilish" fakulteti dekani:

dots. A. Berdiqulov

**Hashmatov** 

Uslubiy ko'llanma Jizzax politexnika instituti Kengashining 2020 yil " 28" Of dagi / -sonli majlisida ko'rib chiqilgan va nashrga tavsiya etilgan.

Jizzax politexnika instituti dots. G'. Egamnazarov Ilmiy-uslubiy Kengashi raisi:

Tuzuvchilar:

'MK'' kaf dotsenti "MK" kaf.dotsenti

assistent N.Alibekova Katta o'qituvchi O'.Ko'ychiev

> - A.Gadoev - A.Usmonkulov

Taqrizchilar:

#### **1-amaliy mashg'ulot**

#### **Kompyuter dasturi asosida to'siq konstruksiyalarini teplotexnik xisoblash Isitish tizimini hisoblash dastur ta'minotiga qo'yiladigan talablar**

Nima uchun mutaxassislar isitish tizimini loyihalashda kompyuter dasturidan foydalanishni tavsiya qiladi?

Dastur ta'minotining bunday ko'rinishi tizimning xarakteristikalarini aniqlash uchun xizmat qiladi, xuddi shunday ba'zi holatlarda turli xil vaziyatlarni modellashtirish imkoniyatini yaratadi.

Isitish tizimini hisoblash dasturlari bajarishi kerak bo'lgan bir qator talablar mavjud,ulardan eng asosiysi aniq tizim uchun hisoblashning to'g'ri usuli tanlangan bo'lishi kerak. Chunki pol orqali isitish tizimining asosiy xarakteristikalarini havoni isituvchi muxandislik tizimlarnikiga moslashtirish mumkin emas. Dastur ta'minotining funksiyalarida har bir isitish tizimi turi uchun hisoblash tizimi yaratilgan bo'lishi kerak.

Undan tashqari, isitish tizimini loyihalovchi dastur quyidagi xususiyatlarga ega bo'lishi kerak:

- dastur interfeysi intuitiv ravishda tushuniladigan bo'lishi kerak. Birinchi navbatda bu talab yuqori malakaga ega bo'lmagan mutaxassislarga mo'ljallangan va bepul tarqatiladigan dasturlarga ta'luqli. Har bir foydalanuvchi dasturning imkoniyatlarini mustaqil ravishda bemalol o'zlashtira olishi kerak;
- ma'lumotlar bazasi yaratilganligi. Bu ma'lumotlarga quvur materiali xarakteristikalari, radiatorlar turlari, isitish qazonlari turlari va hakozolar kiradi;
- natijalarning sodda ko'rinishda olinishi.

Natijalar ikkita – jadval va grafik ko'rinishlarda bo'lishi kerak. Har bir dastur isitish tizimi sxemasini yaratish uchun natijalarni tayyor loyiha ko'rinishida vizuallashtirish imkoniyatiga ega bo'lishi kerak.Maxsus Kompyuter dasturlari yordamida olingan hisob natijalari yaratiladigan isitish tizimi to'g'risidagi to'liq ma'lumotlar bo'lishi kerak. Ularga gidravlik hisobi, harorat hisobi, quvurlarni joylashtirish tartibi sxemasi va isitish uskunalarining o'rnatilish joylari kiradi.

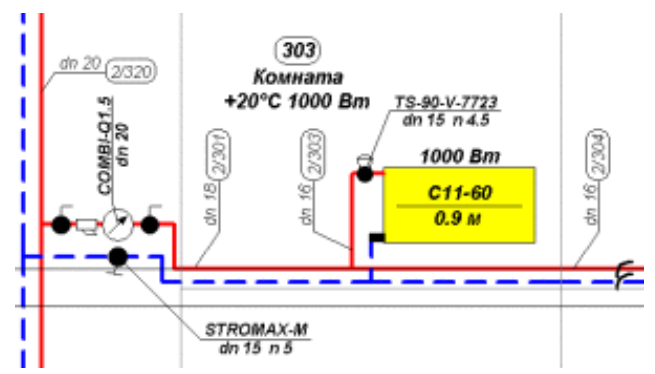

**1.2-rasm**. Isitish tizimini hisoblashga oddiy misol

## **1.3. Isitish tizimlari dasturlari tahlili**

Isitish ta'minoti uchun dastur tanlash uning ishlash sharoitini aniqlashdan bashlanadi. Ba'zi holatlarda tanlangan uchastkalarda gidravlik hisobni bajarish etarli bo'ladi. Ammo murakkab isitish tizimlarini loyihalash uchun maxsus isitishni yasaydigan dasturlar talab qilinadi.

Ishlash sharoitini aniqlanilgandan keyin dastur ta'minotini to'g'ri tanlash lozim.

Istish tizimini loyihalovchi ayrim shartli bepul dasturlar foydalanishda vaqtinchalik cheklangan bo'ladi. Muddati tugagandan keyin bajaradigan ishi qisman yoki to'liq cheklanadi.

| ×<br>ŵ                                    | œ<br><b>VOID</b>        | 在图 立<br>з<br>w<br>٠<br>■長いか<br>m                                                                 |                                                                                        |                                                        | 17.89M                                                                                                    |                                 |
|-------------------------------------------|-------------------------|--------------------------------------------------------------------------------------------------|----------------------------------------------------------------------------------------|--------------------------------------------------------|----------------------------------------------------------------------------------------------------|---------------------------------|
| m<br>可<br>15.4<br>ч<br>田<br>u<br>A<br>ĸ   | z<br>E<br>-<br>may<br>٠ | min.<br><b>HEM</b><br>$5 + 2 +$<br>m<br>깘<br><b>BURNIE</b><br>≂<br><br>w<br>×.<br>$\mathbb{R}^n$ | $-1$<br>Å.<br><b>MOVE</b><br>$-1$<br>ú<br>$^{**}$<br>E<br>≕<br>$-10.48$<br>Work<br>- 7 | <b>Free</b><br>LШ<br>mи<br>₩<br>$\rightarrow$          | 請問関係<br>314175411<br>100<br>$-18$<br>MARG<br>台湾<br>R/BC 5-5<br>日本新闻<br>St. 14<br>$+$ 3342<br>다.<br>제1<br>역화<br><b>A MM</b><br>3.108 | 说到<br>π<br><b>COURT</b><br>25.0 |
| m<br>ö<br>$-11.1$<br>w<br><b>CLAY-LTC</b> | 55.53<br>w<br>er i e d  | نتناسا<br><b>STORIES</b><br>÷<br><b>Titaling</b><br>課題<br><b>BIRLLY BIRD</b>                     | ш                                                                                      | DO THE<br>$x_{\rm eff}$<br>LEBA Kamp, Jan Kelly<br>TWH | a.<br><b>AGKS</b><br>ASED IN<br>$mT$ of<br>相与累累                                                                                     | (an)<br><b>GENERATO</b>         |

**Instal-Therm HCR**

**1.3-rasm.**Instal-Therm HCR dasturi

Bu xususiy uylarni isitish tizimini loyihalash dasturi kengaytirilgan funksiyalarga ega, uning interfeysi foydalanuvchiga tushinarli qilib yaratilgan. Nafaqat issiqlik ta'minoti, balki suv ta'minoti va shamollatish tizimlarini loyihalovchi qo'shimcha modullarining mavjudligi dasturning imkoniyatlarini kengaytiradi.

Dastur ta'minoti bilan ishlash uchun dastlab boshlang'ich ma'lumotlarni kiritish kerak bo'ladi. Buning uchun aksonometrik joylashtirish yoki proeksiyadan foydalanish mumkin. Boshlang'ich ma'lumotlar kiritilgandan keyin hisoblanayotgan ko'rsatkich tanlanadi. Ushbu kompyuter dasturi xususiy uylarning isitish tizimini loyihalashda tizimning aniq xarakteristikasini hisoblab berishi yoki kompleks loyihalashni amalga oshirishi mumkin:

 Tizimning ma'lum uchastkasida quvurning optimal diametrini aniqlash. O'rnatilgan radiator va isitish qozonini e'tiborga olgan holda magistralda bosimni stabillashtirish;

 Berkituvchi armaturalarni tanlash-mufta, troyniklar (uchtaliklar), fasonli vaulovchi qisimlar. Isitish tizimlarini loyihalovchi barcha dasturlar quvur materialiga bog'liq bo'lgan ushbu funksiyalarga ega bo'lishlari kerak.

Gidravlik hisob;

Reduktor va bosim reduktorlari xarakteristikalarini hisoblash;

 Magistral uchastkalarida oqimlar sirkulyatsiyasi ko'rsatkichlarini modellashtirish, boshqarish elementlarni tanlash;

Ushbu dasturning isitish tizimini modellashtirishdagi afzalligi dasturning to'liq versiyasi bepul o`rnatish imkonini beradi. Dasturni olish uchun Wavin Ekoplastikkompaniyasi orqali olish mumkin.Ro'yxatdan o'tish kaliti bir yilga beriladi.

Isitish tizimini loyihalash uchun dasturga zamonaviy talablar kiritilgan bo'lishi lozim, xususan ShNK va QMQ talablarini o`z ichiga olishi zarur.

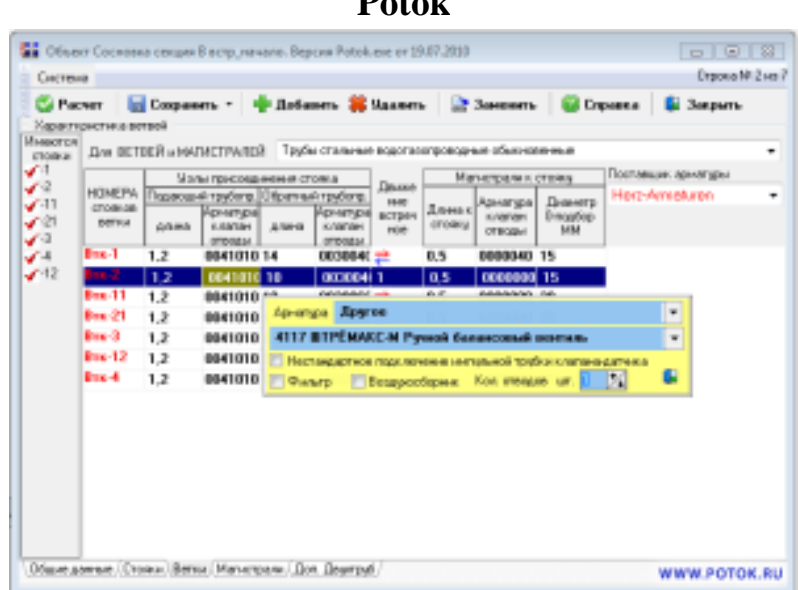

**Potok**

**1.4-rasm.**Potok dasturi interfeysi.

Rossiya mutaxassislari tomonidan yaratilgan «Potok» dastur kompleksi alohida qiziqish uyg'otadi. U isitish ta'minoti tizimining asosiy ko'rsatkichlarini hisoblashda katta imkoniyatga ega. Ammo bu dasturning isitishni hisoblashda o'ziga xosligi uning universalligida.

Bu dastur ta'minoti bir quvurli, ikki quvurli, turli tizimlarni modellashtirish va ishchi sxemalarini yaratishga mo'ljallangan. Pol orqali suvli isitishni loyihalash funksiyasi katta ahamiyatga ega. Maxsus dasturlardan farqli ravishda "Potok" dasturi hisoblash ishlarini amalga oshirishda haqiqatdan ham universal hisoblanadi. Unga bir nechta ishlab chiqaruvchi kompaniyalarning muhandislik jixozlar, materiallar, quvurlar va issiqlik ta'minoti qisimlari ko'rsatkichlari ma'lumotlari kiritilgan. Isiqlik ta'minoti tizimini yasashda dasturdan foydalanishning afzalliklari quyidagicha:

• isitish tizimining barcha turlarini hisoblash uchun uskunalarning mavjudligi;

• olingan natijalarning keyingi o'rinda qayta ishlash uchun AutoCad dasturiga moslashtirilganligi yoki Word formatida saqlab olinishi;

• isitish sarfini hisoblash har bir kvartira uchun, avtonom isitish tizimi uchun qisman va to'liq moliyalashtirish sxemasini hisoblash imkoniyati mavjudligi;

 ko'p qo'shimcha funksiyalarga ega. Bu dasturda issiqlik tarmog`ida antifriz yordamida ishlaydigan isitish tizimini yaratish mumkin. Dastur ta'minoti uning tarkibi va ekspluatitsiyada foydalanish sifatini ham e'tiborga oladi.

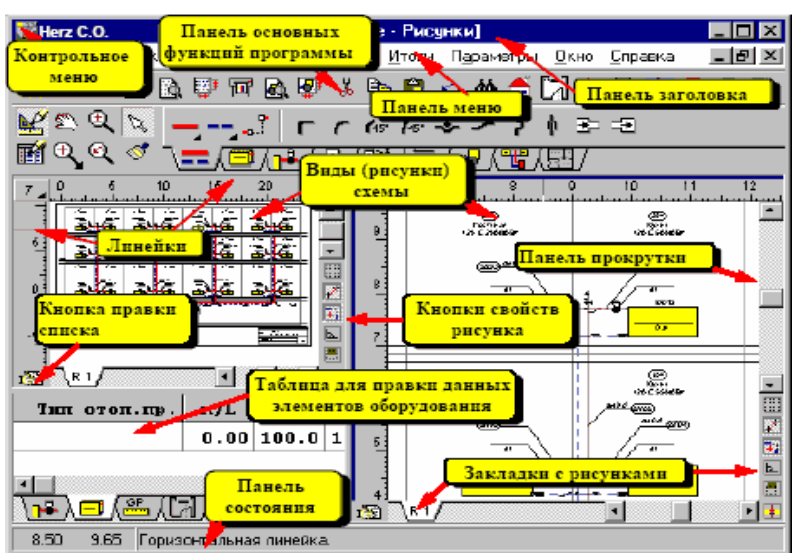

**Herz C.O.**

**1.5-rasm**. Herz C.O.dasturining grafik interfeysi

Hozirgi davrda isitish sxemasini yaratishda eng qulay bo'lgan Herz C.O.kompyuter dasturi hisoblanadi. Bu dasturning boshqa dasturlardan asosiy farqi uning grafik interfeysida. Bunda issiqlik ta'minoti jixozlarini joylashtirish bilan bir qatorda sovitish tizimlarining hisobini ham bajarishni amalga oshirish imkoni mavjud. Hususiy uylarda isitish tizimlariniloyihalash, jixozlarni joylashtirish quvurlarni o`rnatish va diametr o`lchamlarini tanlashda ushbu dasturdan foydalanib yuqori darajadagi aniqlikda gidravlik hisob ko'rsatkichlariga ega bo'linadi. Buning uchun dastlab dastur menyusini aniq hisoblashlarga moslashtirib olish lozim. Yaxshisi ma'lumotlar bazasini yaratuvchining saytidan ko'chirib olgan ma'qul. Dastur o'rnatilganidan va boshlang'ich ma'lumotlar kiritilganidan so'ng dastur yordamidaxar qanday binolarning issiqlik ta'minoti tizimini quyidagi kriteriyalar bo'yicha hisoblashni bajaradi:

- quvurning optimal diametrlarini tanlash;
- o'rnatilgan uskunalarga bog'liq ravishda suv sarfini aniqlash;
- tizimning uchastkalarida bosimning maksimal va minimal yo'qotilishi;

 magistralning ma'sulyatli joylariga o'rnatildgan bosim rostlagich sozlamalarini hisoblash;

Bunday dasturlardan isitish tizimlarini loyihalashda foydalanish asnosida ko'p yo'lgaqo'yiladigan xatoliklardan qutilish imkonini beradi. Buning uchun dasturga xotoliklarni tashxis qiladigan tizim kiritilgan va tizim xatolikni avtomatik ravishda loyihaga tuzatish kiritadi.

#### **2-амалий машғулот**

## **Kompyuter dasturi asosida xonadagi to'siq konstruksiyalari orqali yo'qoladigan issiqlikni xisoblash**

#### **"Valtec"dasturining ma'lumotlar oynasi bilan tanishish.**

Muhandislik tarmog`i tizimlarining gidravlik va termal ko'rsatgichlarini hisoblash juda muhim hisoblanadi. Muhandislik tarmog`ijihozlarining hisobini bajarish vaqtida amalga oshirilgan xatoliklarning barchasi jihozlarning noqulay foydalanishni ta'minlashi va tizimni tubdan qayta loyixalash zarurligiga olib kelishi mumkin. Demak standart loyihalarni amalga oshirishda oddiy qo`lda hisoblash va qo'llash ishlari o'tmishda qoldi. Endilikda dizayner har doim noyob muammoni hal qilish bilan shug'ullanishi kerak. VALTEC mutaxassislari muhandislik tizimlarini vaqtincha qo'lda hisoblashlarini oldini olish yoki imkon qadar ularni amalga oshirishni osonlashtiradigan vositalarni ishlab chiqmoqdalar.

#### **Issiqlik texnikasi va gidravlik hisoblash dasturlariVALTEC.PRG.3.1.3.**

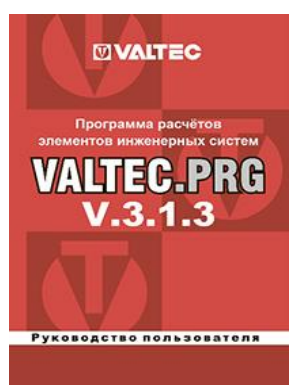

VALTEC.PRG-dasturi ochiq foydalanish huquqiga ega bo'lib, suvli isitish tizimiradiator yordamida, zamin orqali issiqlik berish va devor orqali isitishni, bino xonalarining issiqlik miqdoriy talabini, sovuq va issiq suvning kerakli sarfxarajatlarini, kanalizatsiya drenajlarini hisoblab chiqish va ob'ektning ichki issiqlik va suv ta'minoti tarmoqlari uchun gidravlik hisoblarni olish imkonini beradi. Bundan tashqari, foydalanuvchi o'zi tomonidan yaratgan hisobiy materiallarini

to'plashni ta'minlaydi. Foydalanuvchilarga qulay interfeys tufayli dasturni ta'minlash va dizayn muhandisining malakasiga ega bo'lish shart emas. Dastur muhandislik tizimlari (moslik sertifikati)ni loyihalash va o'rnatish bilan bog'liq bo'lgan bir qancha davlatlardagi normativ hujjatlari talablariga javob beradi.

Ushbu dastur 3.1.2 versiyasidan farqli ravishda tarmoq kengligini hisoblash modulini qo'shdi;

QMQ uchun suvga bo'lgan talabni hisoblash uchun modulga o'zgartirishlar kiritildi - hisobni birdan ortiq (ehtimol soni kam) ehtimolligi bilan davom ettirish mumkin;

#### **Issiqlik tizimlarini loyihalash bo'yicha dastur. VALTEC C.O.3.8.**

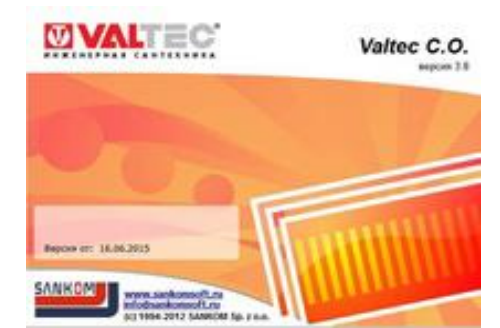

VALTEC C.O. - Polsha kompaniyasi SANKOM Sp. tomonidan ishlab chiqilgan VALTEC uskunalari va jixozlaridan foydalangan holda, radiatorli isitish tizimi va yerdan polli isitish tizimlarini loyihalash,o`rnatish bo'yicha dizayn va grafik dasturlariga moslashtirilgan. Audytor C.O-3.8.ning so'nggi versiyasiga asoslangan.

Programma issiqlik tizimlarini loyihalash va tartibga solish, gidravlik va termal hisoblarni ishlab chiqarish imkonini beradi. Dastur Rossiya Federatsiyasining amaldagi Qurilish me'yorlari qoidalari va Shaxar me'yorlari qoidalari talablariga(muvofiqlik sertifikati) ixtiyoriy sertifikatlashtirish tizimining talablariga muvofiqligi uchun sertifikatlangan.

#### **Suv ta'minoti tizimini loyihalash dasturiVALTEC H2O.**

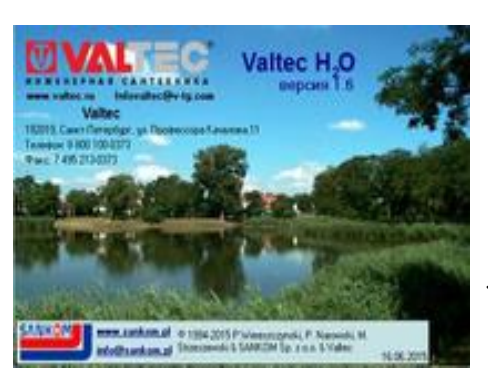

VALTEC H<sub>2</sub>O dasturi Polsha davlatining SANKOM Sp z o.o. kompaniyasi tomonidan Audytor  $H_2O$  dasturi asosida ishlab chiqilgan, VALTEC sanitariya jixozlarining me'yorlari yordamida sovuq va issiq suv tarmog`i tizimlari jihozlarini loyihalash va grafik qismlarini hisoblashuchun mo'ljallangan. Suv ta`minoti tarmog`ida bosim va gidravlik me`yorlarini

balanslash bilan birga barcha umumlashtirilgan jixozlarni hisoblash ishlarini bajarish imkonini beradi. Dastur NP AVOK va SNiP 2.04.01-98 \* "Binolarni ichki suv ta'minoti va kanalizatsiyasi"ning (muvofiqlik sertifikati) ixtiyoriy sertifikatlashtirish tizimining talablariga javob beradi.

#### **2.1. Valtec dasutrini ishga tushirish.**

**Valtec 3.1.3** dasturi orqali loyihalanayotgan bino xonalaridan issiqlik yo'qolishini aniqlash:Xonalardaissiqlik yo`qolishiga qarab tizimdagi radiatorlarning sonini aniqlash:Sovuqva issiq suv tarmog`ida gidravlik xisoblash ishlarini bajarish mumkin. Valtec dasturining barcha imkoniyatlari bilan tanishish uchun uni ishga tushiramiz va tanishamiz. Buning uchun dasturni yuklash yorlig'i orqali ishga tushiramiz (2.1-rasm).

#### **3-amaliy mashg'ulot**

## **Kompyuter dasturi asosida isitish asboblarini issiqlik xisobini bajarish Ichki isitish tizimini hisoblash bo`yicha:**

**Теплые полы (Issiq pol)**. Ushbu modulbo`limidapolli isitish tizimining quyidagi ko'rsatkichlarini hisoblaydi:

 binodagi berilgan harorati bo'yicha issiqlik tashuvchi quvurning polli isitish tizimiga keladigan solishtirma issiqlik oqimini hisoblash;

 berilgansolishtirma issiqlik oqimi bo'yichaissiqlik tashuvchining haroratini hisoblash;

 berilganyuzadagi issiqlik oqimi, issiqlik tashuvchining to'g'ri va teskari oqimi harorati farqlari bo'yicha polli isitish tizimi tugunidagi bosim yo'qotilishini hisoblash;

polli isitish tizimidagi kollektorlarida bosim yo'qotilishini hisoblash;

 polli isitish tizimidagikollektorlarida sozlovchi armatura va ventillarning ochilishi darajasi;

**Теплые стены (Issiq devorlar)**. Ushbu modulbo`limida devorli isitish tizimining quyidagi ko'rsatkichlarini hisoblaydi:

• issiqlik tashuvchining berilgan harorati bo'yicha quvurdan oldingi va keyingisolishtirma issiqlik oqimlarimi hisoblash;

ichkiisitish tizimi tugunidagi umumiy bosimni hisoblash;

 berilganyuzadagi issiqlik oqimi va issiqlik tashuvchining to'g'ri hamda teskari oqimi harorati farqlari bo'yicha tugundagi bosim yo'qolishini hisoblash;

- kollektorlarda bosim yo'qolishini hisoblash;
- kollektorlarda sozlovchi ventillarning ochilishi darajasi;

**Обогрев площадок (Isitish yuzasi)**. Ushbu modulbo`limida ochiq maydonlarni suv bilan isitish tizimlari uchun quyidagi ko'rsatkichlarni hisoblaydi:

 issiqlik tashuvchining talab etiladigan harorati va isitishtizimi tuguniga tushadigan issiqlikyuklanishinihisoblash;

isitish tizimi tuguni va kollektorlardagi gidravlik hisoblash ishlarini bajaradi.

**Расчет теплопотерь (Issiqlik yo'qolishini hisoblash).** Ushbu modulbo`limida quyidagi issiqlik-muxandislik ko'rsatkichlarini hisoblaydi:

- tashqi to'siq konstruksiyalarning talab etilgan issiqlik uzatish qarshiligi;
- tashqi to'siqkonstruksiyalarning issiqlik uzatish koeffitsientini;
- binoning to'suvchi konstruksiyalardagi issiqlik yo'qotishlarini hisoblaydi;
- infiltirlanadigan tashqi havoni isitishga ketadigan issiqlik sarfi;
- binoning issiqlik iste'moliningumumiy qiymati.

**Отопительные приборы (Issitissh qurimalari).** Ushbu modulbo`limidabir quvurli va ikki quvurli tizimdagi isitish asboblari hamda nurli isitish tizimlar uchun isitish uskunalarining haqiqiy issiqlik uzatish qiymatini hisoblash va radiator seksiyasini tanlash imkoniyatini beradi.

#### **Suv ta`minoti va oqova suvlarni oqizish tizimini hisoblash bo`yicha: Потребность в воде по СНиП (QMQ bo'yicha ichimlik suviga bo'lgan**

**talab).** Modulbo`limi binoning suv iste'moli va oqova suvlarni haydash bo'yicha quyidagi ko'rsatkichlarni hisoblaydi:

- QMQ 2.04.01-98\* bo'yicha sovuq suv va issiq suvga bo'lgan talab me'yorlari;
- Oqova suvlar miqdori.

**Потребность в воде по ДИН (DIN bo'yicha ichimlik suviga bo'lgan talab).** Modul binoning suv iste'moli bo'yicha quyidagi ko'rsatkichlarni hisoblaydi:

DIN 1988 me'yor bo'yicha sovuq suv va issiq suvga bo'lgan talab;

**Потребность в воде по СП 2012 (SP 2012 bo'yicha ichimlik suviga bo'lgan talab).** Modul binoning suv iste'moli va oqova suvlarni haydash bo'yicha quyidagi ko'rsatkichlarni hisoblaydi:

СП 30.13330.2012 me'yor bo'yicha sovuq suv va issiq suvga bo'lgan talab;

Oqova suvlar miqdori.

**Гидравлика (Gidravlik hisob).** Modulida suyuqlikning gidravlik harakati bo'yicha quyidagi ko'rsatkichlarni hisoblaydi:

 Binoisitish tizimidagi uchastkalarida issiq suv va suv ta'minoti tarmoqlaridagi issiq suv va sovuq suvdagi mahalliy qarshiliklarni hisobga olgan holda, bosimning yo'qotilishi.

**Пропускная способность труб(Quvurning o'tkazuvchanlik xususiyati):**Modulda berilgan yoki tanlanganchegaraviy tezlik bo'yicha quyidagilarni hisoblaydi:

- Quvur orqali o'tadigan chegaraviy iste'mol sarfi;
- Isitish tizimining maksimal issiglik quvvati;
- Oqimning chegaraviy qiymatida bosimning chiziqli yo'qotilishi;
- Chegaraviy iste'mol sarfi.

**Аэродинамический расчет дымовой трубы (dutburunning aerodinamik hisobi).** Modul aerodinamik hisob bo'yicha quyidagi ko'rsatkichlarni hisoblaydi:

- tutun yo'lida bosimning yo'qotilishi;
- tutun quvurida tutunning o'zini-o'zi tortishi.

**Valtec.exe** Ishchi dastur oynasida faylni yuklash yoki boshqa ma`lumotlarni bilish uchunboshqa dasturlardagi kabi ishchi oynasidagi"**Файл**", "**Инструменты**", "Помощь", "Справка" va "Стили" menyu bandlaridan foydalaniladi(2.4-rasm).

| Файл | Инструменты   | Помощь       | Спра |
|------|---------------|--------------|------|
|      | Новый         | $Ctrl + N$   |      |
|      | Открыть       | $Ctrl + O$   |      |
|      | Сохранить     | $Ctrl + S$   |      |
|      | Сохранить как | Ctrl+Shift+S |      |
|      | Выйти         | $Ctrl + Q$   |      |

**2.4-rasm**. Dasturning menyu bandi.

Bu menyudagi buyruqlarni alohida tushuntirb o'tirish shart emas, chunki bu buyruqlar boshqa dasturlar kabi yangi sahifa ochish, xotiraga tushirish va chiqish kabi buyruqlardan iborat.

## **4-amaliy mashg'ulot Polli isitish uchun issiqlik xisobini bajarish**

**Трубы** menyusida – **Диалоговоеокно редактирования базы"Трубы"(**muharrirlash bazasi muloqat oynasi**)**muloqat oynasi ochiladi. Bunda turlixildagi materiallardan tayyorlangan har xil diametrdagi quvurlarningichki devor dag'alligi va quvur devorining issiqlik o'tkazuvchanlik koeffitsenti haqidagi ma'lumotlarni olish mumkin(2.14-rasm).

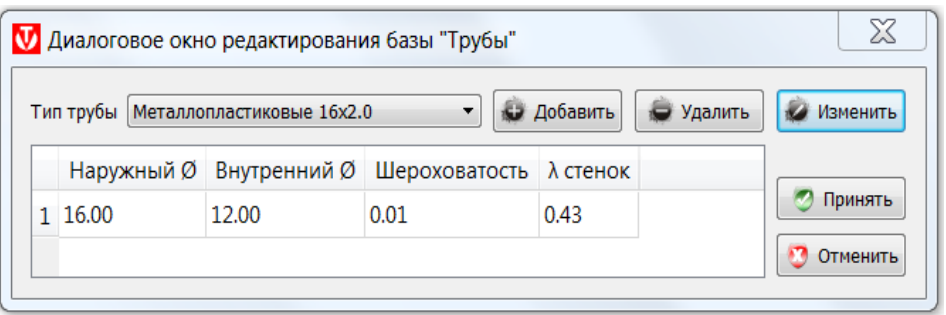

**2.14-rasm.**"**Трубы**"muharrirlash bazasi muloqat oynasi.

**Теплоносители**menyusida**–Диалоговое окно редактирования базы"Теплоносители"**(Issiqlik tashuvchilar bazasini muharrirlash muloqat oynasi)muloqat oynasi ochiladi. Bunda issiqlik energiyasini uzatish vositalarining harorati, issiqlik sig'imi, zichligi va qovushqoqligi to'g'risidagi ma'lumotlartaqdim etiladi (2.15-rasm).

| Тип теплоносителя |             | Вода                                                               | <b>О Добавить</b> | • Удалить |                                      |  |                          |                   |
|-------------------|-------------|--------------------------------------------------------------------|-------------------|-----------|--------------------------------------|--|--------------------------|-------------------|
|                   | Номер типа: | 1                                                                  |                   |           |                                      |  |                          |                   |
|                   |             | Температура, <sup>о</sup> С Теплоёмкость, Дж/кг К Плотность, кг/м3 |                   |           | Вязкость, м2/с *10^6 (кинематическая |  |                          |                   |
| 1                 | $\Omega$    | 4217.00                                                            | 1000.00           | 1.79      |                                      |  | Ξ                        | <b>О Добавить</b> |
| $\overline{2}$    | 5           | 4204.00                                                            | 1000.00           | 1.52      |                                      |  |                          | • Удалить         |
| 3                 | 10          | 4192.00                                                            | 1000.00           | 1.31      |                                      |  |                          |                   |
| 4                 | 15          | 4187.00                                                            | 999.00            | 1.15      |                                      |  |                          | <b>• Принять</b>  |
| 5.                | 20          | 4182.00                                                            | 998.00            | 1.01      |                                      |  | $\overline{\phantom{a}}$ |                   |

**2.15-rasm**. Issiqlik tashuvchilar muharrirlash bazasi muloqat oynasi.

**Потребители**menyusida**–Диалоговое окно редактирования базы "Потребители"** muloqat oynasi ochiladi. Bunda QMQ 2.04.01-98 bo'yicha me'yoriy suv talabi to'g'risidagi ma'lumotlartaqdim etiladi (2.16-rasm).

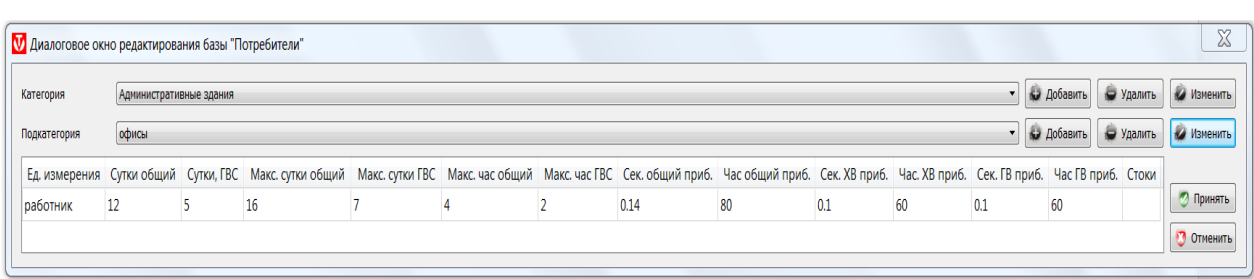

**2.16-rasm**. Iste'molchilar bazasini muharrirlash muloqat oynasi.

**"ПотребителиСП 2012"**menyusida**–Диалоговое окно редактирования базы "Потребители СП 2012"** muloqat oynasi ochiladi. Bunda quyidagi СП 2012–СП30.1330.2012 bo'yicha xar bir bino maqsadidagi o`rnatilgan jixoz uchun me'yoriy suv talabi to'g'risidagi ma'lumotlartaqdim etiladi (2.17-rasm).

| с водопроводом и канализацией без ванн, І и ІІ к.з.                                                                           |                    |                  |                           | • Добавить<br>$\mathbf{v}$<br>• Добавить<br>$\overline{\phantom{a}}$ | • Удалить<br>• Удалить | Изменить<br>Изменить          |
|----------------------------------------------------------------------------------------------------|--------------------|------------------|---------------------------|----------------------------------------------------------------------|------------------------|-------------------------------|
|                                                                                                    |                    |                  |                           |                                                                      |                        |                               |
|                                                                                                    |                    |                  |                           |                                                                      |                        |                               |
| <b>«Э</b> Добавить<br>Мойка (в том числе лабораторная) со смесителем (в том числе на гибком шланге)<br>Прибор<br>$\mathbf{v}$ |                    |                  |                           |                                                                      | • Удалить              | Изменить                      |
|                                                                                                    |                    |                  | Сред. час. расход ГВ, л/ч |                                                                      |                        |                               |
| 40                                                                                                    | 24                 |                  |                           |                                                                      |                        | • Принять                     |
|                                                                                                    |                    |                  |                           |                                                                      |                        | Отменить                      |
|                                                                                                    | Сутки общий, л/сут | Сутки ГВС, л/сут | Продолж. водоразбора, ч   | Сред. час. расход ХВ, л/ч                                            |                        | Макс. сек. расход стоков, л/с |

**2.17-rasm.** Iste'molchilar SP2012 muharrirlash bazasini muloqat oynasi.

**"Материалы"** menyusida – **Диалоговое окно редактирования базы "Материалы"** muloqat oynasi ochiladi. Bundahar xil qurilish materiallari va ularning solishtirma og'irliklari, issiqlik o'tkazuvchanlik koeffitsientlari to'g'risidagi ma'lumotlartaqdim etiladi (2.18-rasm).

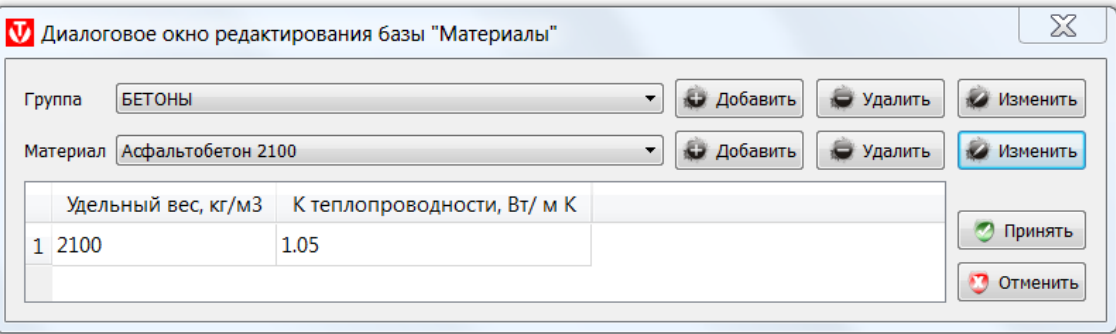

**2.18-rasm**."Материалы" muharrirlash bazasini muloqat oynasi.

**"Проемы"** menyusida – **Диалоговое окно редактирования базы "Проемы"** muloqat oynasi ochiladi. BundaSNiP II-3-79\* bo'yicha tashqi to`siqlardan deraza, eshik, darvoza va shu kabilar bo`yicha issiqlik energiyasini o'zatuvchanlik va havo o'tkazuvchanlik koeffitsentlari haqida ma'lumotlar mavjud (2.19-rasm).

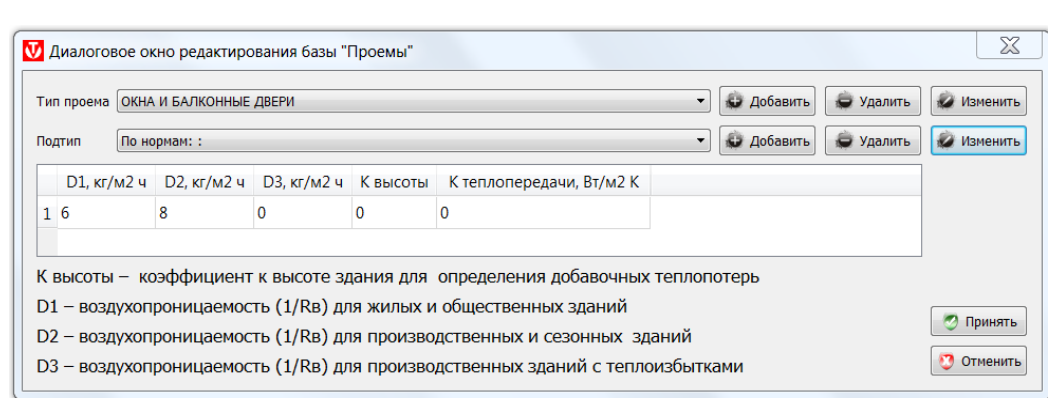

**2.19-rasm**."Проемы" bazasini muharrirlash muloqat oynasi.

"**Приборы по DIN**" menyusida– **Диалоговое окно редактирования базы "Приборы по DIN"** muloqot oynasi ochiladi. BundaDIN 1988meyori bo'yicha belgilangan ventil, kran, smesitel va armatura kabiqurilmalarning issiq suv va sovuq suv iste'moli me`yorlari va bosim normasi haqida ma'lumotlar keltirib o`tilgan (2.20-rasm).

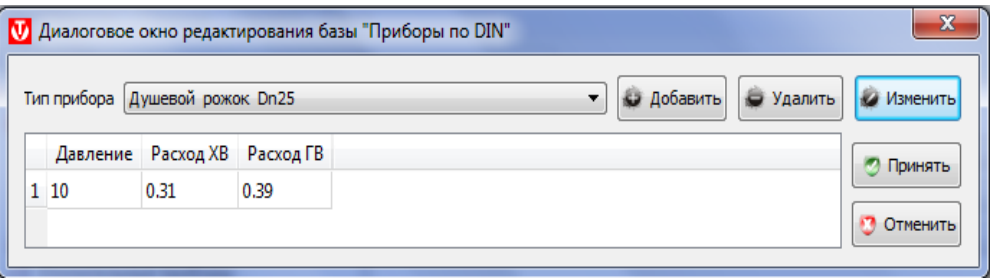

**2.20-rasm**." **Приборы по DIN**" muharrirlash bazasi muloqat oynasi.

**"Отопителные приборы"** menyusida – **Диалоговое окно редактирования базы "Отопителные приборы"** muloqat oynasi ochiladi. Bu menyudaturli xildagi isitish asboblari (radiatorlar)ning modeli, markasi, ularning o`lchamlari, issiqlik quvvati va eksponentlari haqida ma'lumot keltirilgan (2.21 rasm).

|                          | Тип прибора:                         | Алюминиевые секционные радиаторы |         |                 |            |             |            | $\blacktriangledown$ | • добавить                  | • Удалить    | <b>КА</b> Изменить |
|--------------------------|--------------------------------------|----------------------------------|---------|-----------------|------------|-------------|------------|----------------------|-----------------------------|--------------|--------------------|
|                          | $\mathbf{1}$<br>Номер типа:          |                                  |         |                 |            |             |            |                      |                             |              |                    |
|                          | Производитель                        | Модель                           | Марка   | Между осями, мм | Высота, мм | Глубина, мм | Ширина, мм |                      | О ряд, Вт О зам, Вт N ряд № |              |                    |
|                          | <b>TENRAD</b>                        | <b>TENRAD AL</b>                 | 350     | 350             | 400        | 96          | 80         | 138,6000             | 138,6000                    | 1.3068 1     |                    |
| 2                        | <b>TENRAD</b>                        | <b>TENRAD AL</b>                 | 500     | 500             | 550        | 96          | 80         | 190,0000             | 190,0000                    | $1.3114$ 1 = |                    |
| з                        | Radiatori 2000 S.p.A.                | <b>BRIXIS BASE</b>               | 350/100 | 350             | 433        | 96          | 80         | 141,0000             | 141.0000                    | 1.2980 1     |                    |
| 4                        | Radiatori 2000 S.p.A.                | <b>BRIXIS BASE</b>               | 500/100 | 500             | 583        | 96          | 80         | 182,4000             | 182,4000                    | 1.2890 1     |                    |
| 5                        | INDUSTRIE PASOTTI S.p.A. ELEGANCE EL |                                  | 300     | 300             | 377        | 85          | 80         | 127,0000             | 127,0000                    | 1.3000 1     |                    |
| 6                        | INDUSTRIE PASOTTI S.p.A. ELEGANCE EL |                                  | 400     | 400             | 477        | 85          | 80         | 158,0000             | 158,0000                    | 1.3000 1     | • Добавить         |
|                          | INDUSTRIE PASOTTI S.p.A. ELEGANCE EL |                                  | 500     | 500             | 577        | 85          | 80         | 190,0000             | 190,0000                    | 1.3300 1     | • Удалить          |
| 8                        | INDUSTRIE PASOTTI S.p.A. ELEGANCE EL |                                  | 600     | 600             | 677        | 85          | 80         | 218,0000             | 218,0000                    | 1.3300 1     |                    |
| 9                        | <b>GLOBAL</b>                        | <b>GLOBAL MIX R</b>              | 350     | 350             | 440        | 95          | 80         | 147,0000             | 147,0000                    | 1.3200 1     |                    |
|                          | 10 GLOBAL                            | <b>GLOBAL MIX R</b>              | 500     | 500             | 590        | 95          | 80         | 195,0000             | 195.0000                    | 1.3300 1     |                    |
|                          | 11 GLOBAL                            | <b>GLOBAL MIX</b>                | 600     | 600             | 690        | 95          | 80         | 227,0000             | 227,0000                    | 1.3300 1     |                    |
|                          | 12 GLOBAL                            | <b>GLOBAL MIX</b>                | 700     | 700             | 790        | 95          | 80         | 258,0000             | 258,0000                    | 1.3400 1     |                    |
|                          | 13 GLOBAL                            | <b>GLOBAL MIX</b>                | 800     | 800             | 890        | 95          | 80         | 285,0000             | 285,0000                    | 1.3400 1     |                    |
| $\overline{\phantom{a}}$ |                                      |                                  |         | .<br>44.        | $\cdots$   |             |            |                      |                             |              |                    |

**2.21-rasm**."Isitish qurilmalari" muharrirlash bazasi muloqat oynasi.

**"Присоединительные узлы"**menyusida–**Диалоговое окно редактирования базы "Присоединительные узлы"** muloqat oynasiochiladi.Ushbuoynadaulovchi

tugunlarningo`rnatilishibo`yichabirquvurliikkiquvurliulanishxolatlarivaulanishxola tibo`yichasarfiyvaoqimkoefitsientlari,

ulanishxolatlarigaqarabeskizlarvaturlarihaqida ma'lumotlarmavjud (2.22-rasm).

#### **5-amaliy mashg'ulot Kompyuter dasturi asosida isitish tizimini gidravlik xisobi Modul bo`yicha binoning issiqlik yo`qolishini aniqlash**

Xar bir ishni boshlashdan oldin kerakli hujjatlar Qurilish meyorlari qoidalari va Shaxar qurilish normalaridan foydalaniladi. Buning uchun issiqlik yo'qotishlarni hisoblashda quvidagi normativ hujjatlarga muvofiq amalga oshiriladi:

SP 60.13330.2012 - "Isitish, shamollatish va havoni tozalash";

SP 50.13330.2012 - "Binolarni issiqlikdan himoya qilish"

QMQ 23-02-2003 "Binolarni issiqlikdan himoya qilish";

QMQ II-3-79 \* "Qurilish inshootlarini qurish";

QMQ 41-01-2003 "Isitish, shamollatish va havoni tozalash";

QMQ 2.04.05-91 \* "Isitish, shamollatish va havoni tozalash";

SP 131.13330.2012 "Qurilish iqlimologiyasi";

QMQ 23-01-99 \* "Qurilish klimatologiyasi";

QMQ2.04.05-91 «Bir qavatli sanoat binolarga tashqi havo infiltrasiyasini hisoblash uchun tavsiyalar»;

Xonaning issiqlik yo`qolishini hisoblash (**Расчеттеплопотерь**) ishlari uch bosqichda amalga oshiriladi:

1-bosqich. **(Расчеттеплопотерь. Этап 1):**Tashqi to`siq konstruksiyalarining issiqlik o'tkazilishiga talab qilinadigan qarshiligini aniqlash;

2-bosqich. **(Расчеттеплопотерь. Этап 2):**Tashqi to`siq konstruksiyalarining issiqlik uzatish koeffitsientlarini aniqlash;

3-Bosqich. **(Расчеттеплопотерь. Этап 3):** Bino xonalaridagi issiqlik yoqolishlarini aniqlash.

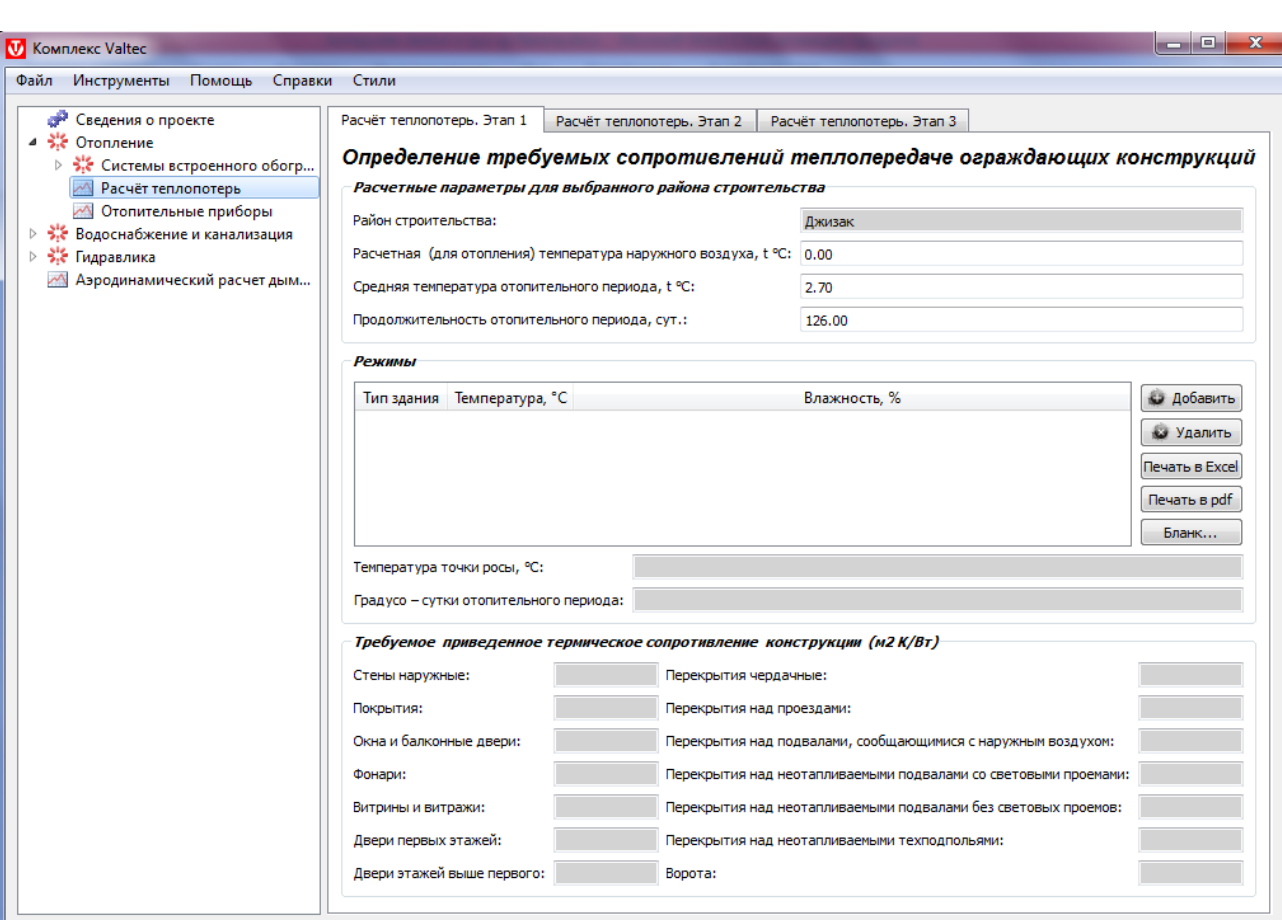

**3.3-rasm.** Loyiha haqida ma'lumot tushiriladigan dasturoynasiningko'rinishi.(Сведение о проекте.)

## **3.2.1.1-bosqich. (Расчеттеплопотерь. Этап 1): Tashqito`siq konstruksiyalarining issiqlik o'tkazilishiga talab qilinadigan qarshiligini aniqlash;**

Hisoblash obektidagi harorat va namlik rejimlarini tanlash bilan boshlanadi. Buni amalga oshirish uchun "**Tartiblar**" (**Режимы**)bo'limidagi "**Qo'shish**" (**Добавит**) tugmasi bosiladi.

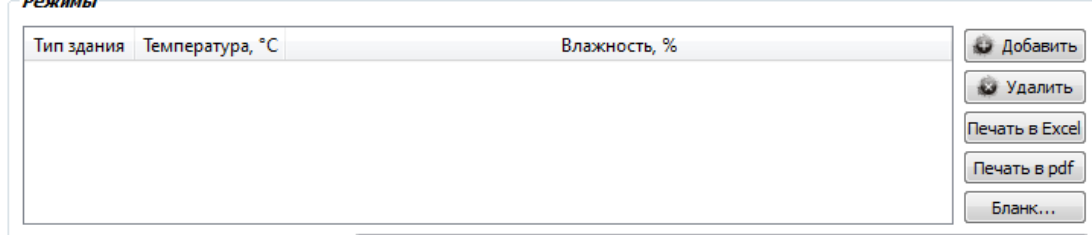

**3.4-rasm.** Loyiha haqida ma'lumot tushiriladigan dasturoynasiningko'rinishi.( Сведение о проекте.)

Ochilgan "**Tartiblar**" (**Режимы**) oynasida bino turi bo`yicha (yuqorida aytib o'tilgan "Parametrlar"**«Параметры»** bo'limida), xonadagi havo harorati va xonadagi namlik miqdori tanlanadi. O'rnatiladigan "**Tartiblar**" soni cheklanmagan.

Misol uchun: xonadagi havo harorati 18  $\degree$ C va xonadagi namlikmiqdori 40 % ni tashkil etadi. Ushbu ma`lumotlarni belgilangan joyga kiritamiz.

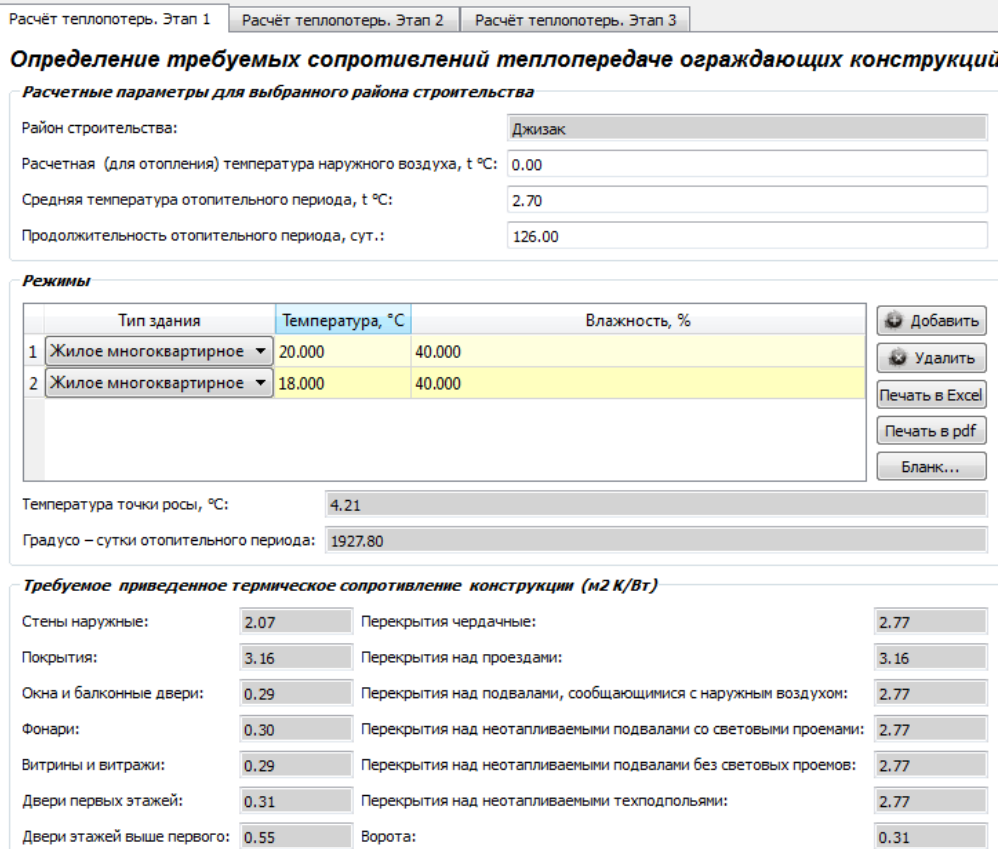

**3.5-rasm.** Loyiha haqida ma'lumot tushiriladigan dasturoynasiningko'rinishi.( Сведение о проекте.)

Belgilangan ma'lumotlar berilgan bo`limga kiritilganda, dastur avtomatik tarzda hisoblab chiqadi. Misol uchun:

Shudring nuqtasi harorati - 4.21  $\,^{\circ}\text{C}$ ;

Isitish davrining sutkalik darajasi – 1927.8;

Har bir muayyan rejim uchun binoning strukturaviy elementlarining issiqlik o'tkazilishiga talab qilinadigan issiqlik qarshiligi talab etiladi(**Требуемоеприведенноетермическоесопротивлениеконструкции (***м <sup>2</sup>К/Вт***)).**

Kelajakda ushbu ma'lumotlar yopiq inshootlarni tanlashning to'g'riligini baholash uchun talab qilinishi mumkin.

Shuningdek yopiq inshootlarning haqiqiy issiqlik muhandislik parametrlari ma'lum bo'lmagan hollarda ham qo'llaniladi. Buning uchun dizayni tanlov jadvallarida «me'yorlarga muvofiq» majbriyatga kiritiladi, bu esa hisoblash uchun issiqlik uzatish uchun talab qilinadigan qarshiligini avtomatik ravishda belgilaydi.

**6-amaliy mashg'ulot Kompyuter dasturi asosida ventilyatsiya tizimidagi xavo almashinuvi sarfini xisoblash**

"Tashqito`siqkonstruktsiyalari orqali issiqlik yo'qotishlarni aniqlash" **(Расчеттеплопотерь. Этап 3. Определениетеплопотерьчерезограждающиеконструкции)** 

bo`limidaxarbirxonadaissiqlikyoqolishinianiqlashkalkulyatsiyasimavjud.

Расчёт теплопотерь. Этап 1 | Расчёт теплопотерь. Этап 2 | Расчёт теплопотерь. Этап 3 Определение теплопотерь через ограждающие конструкции Расчетная температура воздуха улицы, t °C: -19.00 **У Учитывать инфильтрацию** sloo Высота здания до карниза, м: **В Здание панельное** 5.50 Расчетная скорость ветра, м/с: Группы помещений Номер этажа Наименование группы Кол-во помещений, шт Общая теплопотребность, Вт • Добавить • Удалить • Изменить  $\boxed{\mathsf{Ne}\xspace}$ чать в Ехсе $\boxed{\mathsf{Ne}\xspace}$ чать в pdf $\boxed{\mathsf{En}\xspace}$ анк... Общая теплопотребность по объекту, Вт: 0.00

**3.19-rasm**. Tashqi to`siq konstruktsiyalari orqali issiqlik yo'qotishlarni xisoblash darchasi

Dastur oynasi darchsidagi ba`zi ma`lumotlarni to`ldirish va hisoblash turini tanlash zarur. Misol uchun: infiltrasiya yoki infiltrasizligini hisobga olish.

Bino shoshilinch shamollatish tizimi bilan jihozlangan bo'lsa, infiltratsiyani hisobga (**Учитыватьинфильтрацию**) olishning hojati yo'q.Bundan tashqari, binoning balandligini kornishga kiritishingiz kerak va quyidagini bildirasiz: panel binosi bor yoki yo'q(**Зданиепанельное**).

- ishlanayotgan bino joylashgan hududning tashqi xarorati (**Расчетнаятемпературавоздухаулицы,t <sup>o</sup>C**):

- binoning karnizgacha bo`lgan balandligi (**Высотазданиядокарниза, м**);

- xududdagi shamol tezligi (**Расчетнаяскоростьветра, м/с**) hisobga olish kerak. So`ngra "Qo'shish" (**Добавить**) tugmasi bosiladi.

Bunda "Binolar guruhi"(**Группыпомещения**) oynasi xosil bo`ladi.

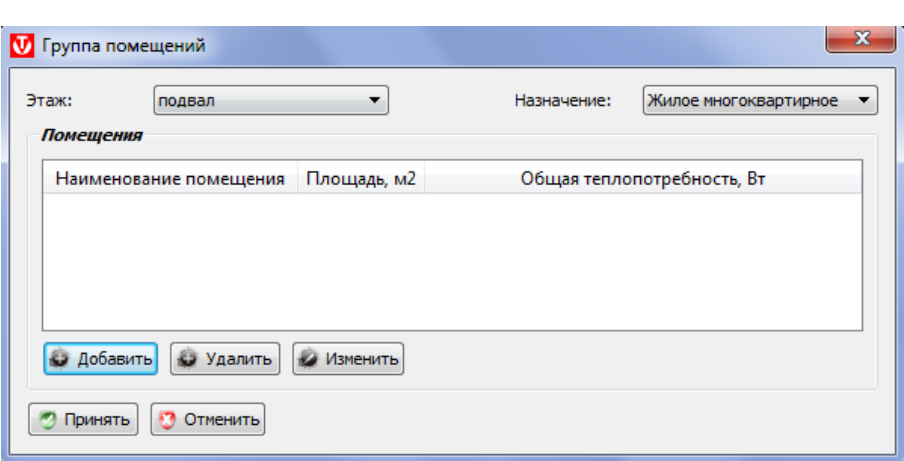

**3.20-rasm** Loyiha haqida ma'lumot tushiriladigan dasturoynasiningko'rinishi.( Сведение о проекте.)

Hisoblash uchun"Binoning maqsadi"(**Назначения**) va "Qavat miqdori" bilan belgilanadigan binolar guruhini tanlash bilan boshlanadi. Bir guruh xonalarni tanlash uchun "Qo'shish" (**Добавить**) tugmasi bosiladi.

Misol uchun: er to`la va binoning maqsadini belgilanadi, binoning guruhini belgilab qo'yilganidan so'ng, ma'lum bir xonani kiritish uchun "Qo'shish"(**Добавить**) tugmasini bosiladi. "Xona"(**Помещение**) oynasi ochiladi.

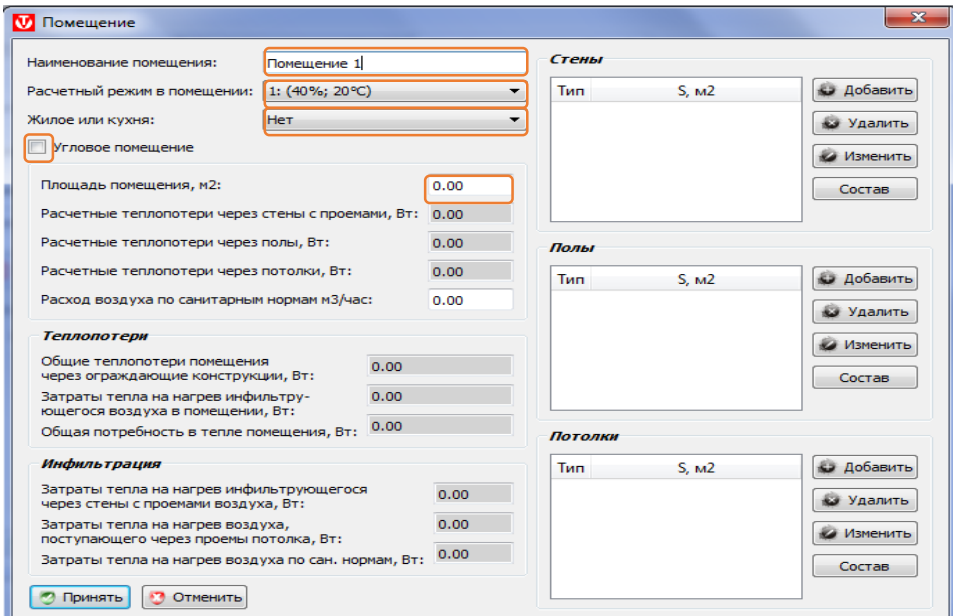

**3.21-rasm.** "**Xona**"oynasi(**Помещения**).

Infiltrasiyanihisoblashdadasturbo'yichasanitariyame'yorlaridagihavooqimlarij advalbo'yichaqabulqilinadi:

1-jadval.

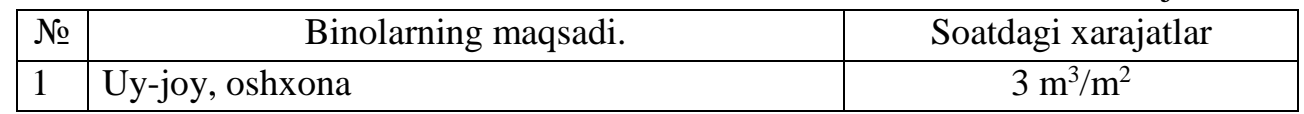

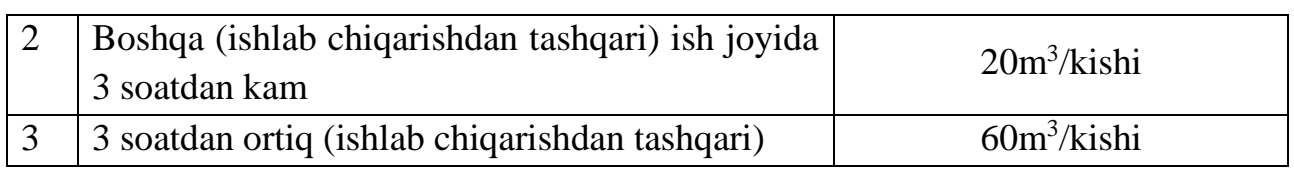

Jarayon belgilashiga qarab, havo oqimini qo'lda sozlash mumkin.

Bundan tashqari, issiqlik yo'qotish bilan bog'liq bo'lgan yopishqoq tuzilmalar qo'shiladi.

"**Devorlar**" oynasida devorni qo'shganda, oldindan belgilangan devor turi tanlangan (siz qabul qilingan devor dizaynini eslatib turishingiz uchun "Devor turidagi kompozitsiyalarni ko'rsatish" tugmasi mavjud). Agar ichki devorning strukturasi aniqlanmagan bo'lsa, hisob-kitob qilish uchun "standartlarga muvofiq" turini tanlanadi, shu bilan birga biriktiruvchi inshootlarning oldindan hisoblangan zarur issiqlik uzatish koeffitsientlari ishlatiladi. Devorning uzunligini, balandligini, uning tomonlarini dunyo tomonlariga kiritiladi. Hisoblangan atrof-muhit harorati klimatologiya ma'lumotlar bazasidan sukut bo'yicha taklif etiladi. Devorning ulashgan xonada chegarasi mavjud bo'lganda tashqi havo harorati qo'lda kiritiladi.

"Xona"(**Помещение**) oynasidaxona nomini belgilash, xonaning xisobiy rejimini (xona xarorati va namlik) belgilash, burchak xonalarini belgilash, xonaning maydonini o`rnatish kabi boshlang`ich ma`lumotlarni kiritishdan boshlanadi. Shu sababdan harorat-namlik rejimini tanlang (bu oldindan o'rnatilgan), xonaning maydonini kiriting, uy-joy yoki oshxonaga tegishli ekanligini ko'rsating, shuningdek burchak xonaligi yoki yo`qligini tasdiqlang. Barcha ma`lumotlar tushirilgach oynaning o`ng qismidagi xona uchun xar bir yopmaning ma`lumotlari kiritiladi. Buning uchun 2-bosqichdagi xisoblab chiqarilgan ma`lumotlar zarur bo`ladi. Ish boshlash uchun birinchi oynadagi "devor" qismidagi issiqlik yo`qolish miqdorini aniqlaymiz, bunda "**Qo`shish**" (**Добавит**)tugmasini bosib ochamiz.

Misol tariqasida quyidagi variantning qiymatlarini xisoblab chiqamiz. Rasmda ko`rsatilgan xonaning tashqi to'siq konstruksiyalardan o'tayotgan issiqlik miqdorini aniqlang?

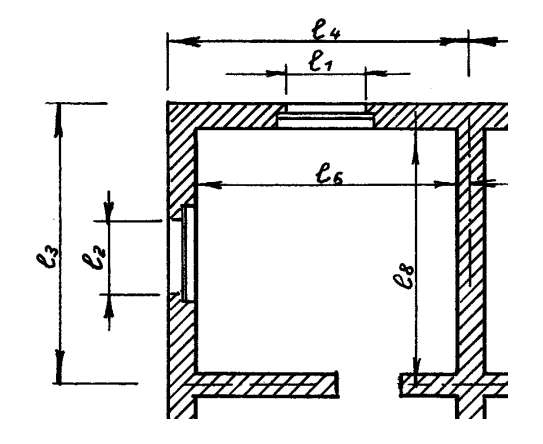

**3.22-rasm.**

Ichki harorat t<sub>ich</sub>=18  $\textdegree$ CTashqi harorat t<sub>tash.</sub>=- $19^{\circ}$ C

Shimoldagi deraza o`lchami: a=1.6, b=1.4 G`arbdagi deraza o`lchami: a=1.6, b=1.4 Shimoldagidevor o`lchami: 1) a=2.8, b=4.8; G`arbdagi devor o`lchami:2) a=2.8, b=4.8

"**Qo`shish**" (**Добавит**) tugmasibosilganda "**devor**" (**Стены**) oynasiochiladi. Ushbu oyna asosiy ma`lumotlar kiritiladi. Misol uchun: devor turi –bu darchada bunga ochamiz.

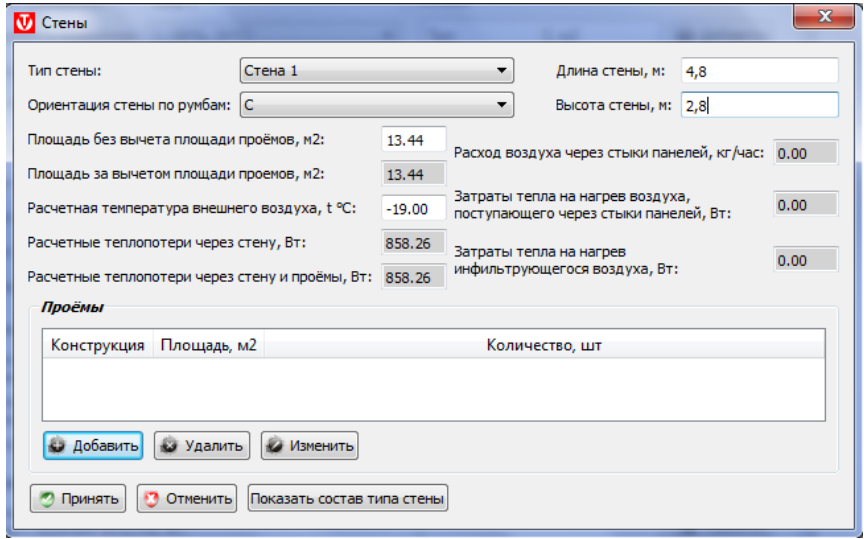

**3.23-rasm**"**Devor**"(**Стены**)oynasi

Ushbu oynada xonaning nomi tanlanadi, devor joylashgan tomon bo`yicha orentatsiya tanlanadi, devor uzunligi va balandligi o`rnatiladi. Rasmga qaraydigan bo`lsak shimolda bitta deraza bor. Qo`shimcha qurilish konstruktsiyasi bo`lganligi ya`ni deraza bo`lganligi uchun "**Проёмы**" bo`limida "**Qo`shish**" (**Добавит**)tugmasi bosiladi. "Проёмы" darchasii ishga tushadi.

Loyihada bo'shliqlar ya`ni eshik va deraza o`rni mavjud bo'lsa, **«Проёмы»** pastki oynasida "**Qo'shish**" (**Принят**) tugmasibosiladi. Ushbu ochilgan oynada "проёмы" uchun kerakli ma`lumotlarni kiritish zarur. Chunki ushbu oynada kiritilgan manba asosida devordan tashqari yopmalar orqali (deraza, eshik, fortochka va hokazo) issiqlik miqdori aniqlanadi.Demak deraza, eshik yokifortochkaningdizayni, o'lchov va erning tepa qismining balandligini (differensial bosimi hisoblash uchun) tanlashingiz kerak. Ushbu odatiy yopmalar, teshiklarni to'ldirishning havo o'tkazuvchanligi me'yoriy hisoblanadi. Havo o'tkazuvchanligi to'g'risida aniq ma'lumotlar mavjud bo'lganda ushbu ko'rsatkich qo'lda o'rnatiladi (**3.24-rasm**).

#### 7-amaliy mashg'ulot

## Kompyuter dasturi asosida suv iste'moli me'yorlari va tartiblarini aniqlash **.Suvli isitish asboblarini tanlash va hisoblash(isitish radiatorlari misolida)**

Suvli isitish asboblarini tanlash va hisoblash ishlarini amalga oshirish uchun chap bo`lmadagi "Отопителнаяприборы"darchasini bisamiz. Bunda oynaning o`ng qismida "Issiqlik asboblarini hisoblash va tanlash" (**Расчет и подбор**  **отопительных приборов**) bo`limi oynasi xosil bo`ladi. Bu xisoblash ishi 1 bosqichdan iborat.

"1-bosqich Issiqlik asboblarini hisoblash va tanlash" (**Расчет и подбор отопительных приборов. Этап 1**) oynasida kerakli ma`lumotlar tanlanadi. Bu erda isitish qozonidan uzatilayotgan joyidagi issiq suv haroratini kiritish kerak (РасчетнаятемпературутеплоносителянавыходеизТП, <sup>o</sup>C)misol uchun 90°C (asosiy qiymati 90° C), qozonga qaytuvchi issiq suv harorati tanlanadi (Расчетнаятемпературутеплоносителя,возвращаемоговТП, <sup>o</sup>C)misol uchun 70°C (asosiy qiymati 20°C farq qilishi zarur) va issiqlik tashuvchisi turi tanlanadi misol uchun suv.

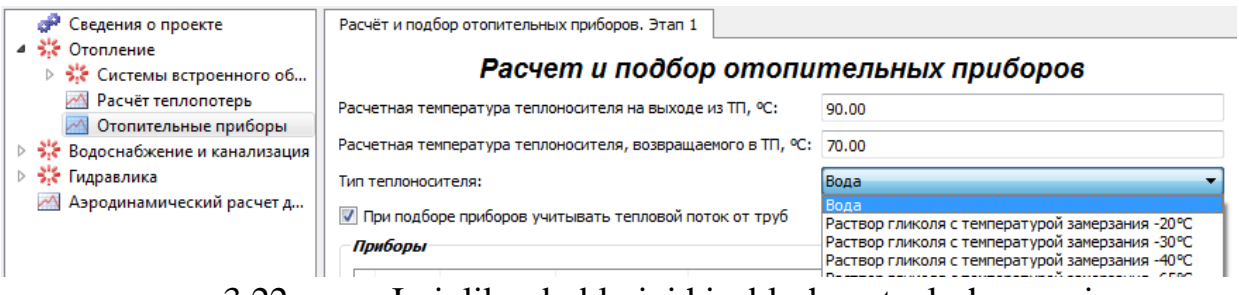

3.22-rasm. Issiqlik asboblarini hisoblash va tanlash oynasi.

Agarda radiatorlarni tanlayotganda quvurlardan issiqlik oqimi turi hisobga olinishi kerak bo'lsa, oynadagi tegishli bo`limida tekshirish kerak.

«Bo'limlar» oynasiga o'tish uchun "Bo'limni qo'shish" tugmasi bosiladi. Isitish tizimidagi radiatorlarni sonini aniqlayotganda tizimning aksonometrik shakli keltirib otilishi zarur. Isitish tizimini yotqizilishi quyidagicha bo`ladi:

-vertikal ikki quvurli; -vertikal bir quvurli; -gorizontalikki quvurli; -gorizontalbir quvurli.

Misol tariqasida quyidagi chizmada keltirilgan isitish tizimida joylashgan isitish asboblari (radiatorlari) ning turini va sonini aniqlab chiqamiz.

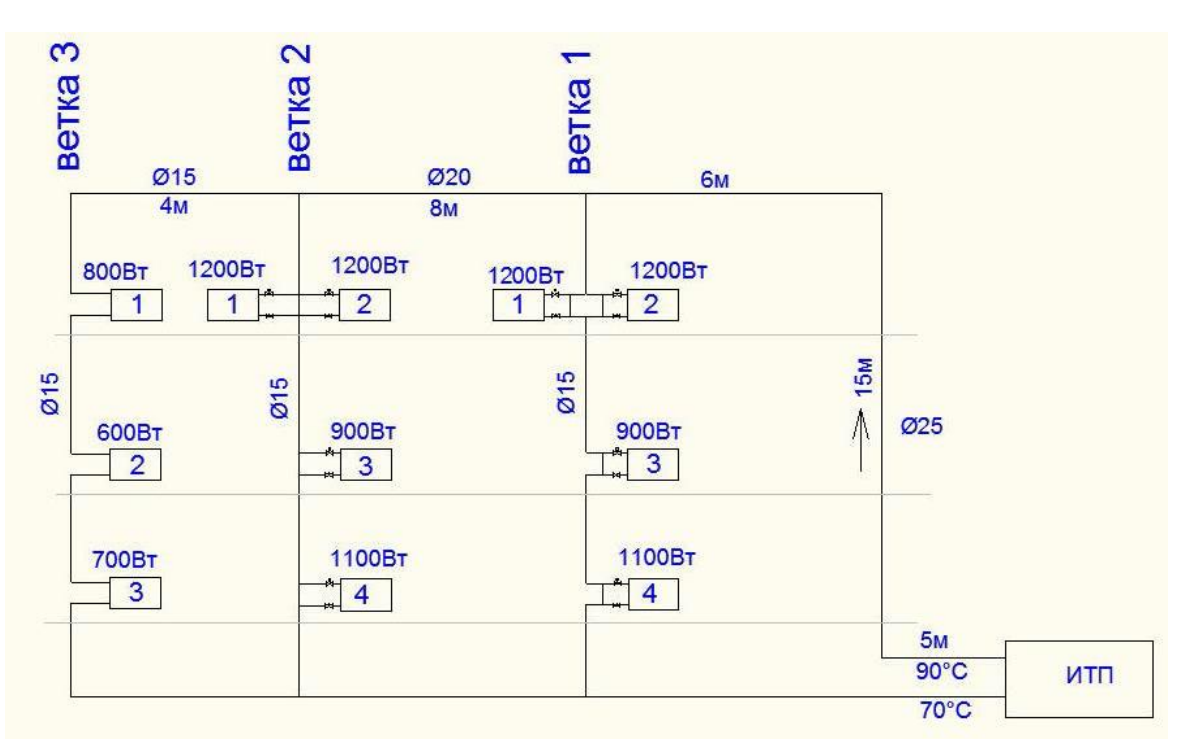

3.23-rasm. Issiqlik asboblarini hisoblash va tanlash oynasi.

Demak chizmada bitta quvurli vertikal isitish tizimi joylashgan. Bu chizmada issiqlik yo`qolish miqdori, quvur diametri va masofasi ko'rsatiladi.

Tizimning talab qilinadigan umumiy issiqlik quvvati 10900 Vt.

"Bo'lim" (Ветка) uchun vertikal tizim yoki gorizontal tizimning bir bo'lagi olinadi.

Birinchi tarmoqdagi qurilmalar sonibelgilanadi.

Количество нагревательных приборов в ветке, шт:

3.24-rasm. Issiqlik asboblarini hisoblash va tanlash oynasi.

Bo'lim boshida sovutish suvi harorati aniqlanadi. Buning uchun "Hisoblash" (**Рассчитать**) tugmachasi bosiladi.

> Температура в  $0.00$ Рассчитать начале ветки, °С:

3.25-rasm. Issiqlik asboblarini hisoblash va tanlash oynasi.

Bo'limning kirishidagi harorat ma'lum bo'lsa, u qo'lda kiritiladi. Hisoblashni boshlash uchun "Hisoblash" (**Рассчитать**) oynasining oldidagi katakchani belgilash kerak.

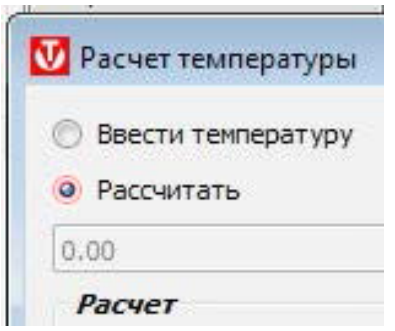

3.26-rasm. Issiqlik asboblarini hisoblash va tanlash oynasi.

Issiqliktayyorlashpunktidan 1-uchastkaga etkazib beruvchining asosiy qismi shartli ravishda 1,2,3 (5m, 15m, 6m) hisoblash bo'limlariga bo'linadi.

Biz "Uchastkaqo'shish" (**Добавитьучасток)** tugmachasini bosamiz va ma'lumotlarni "Yangiuchastka" (**Новыйучасток)**oynasidaissiqsuvsuvxarakatiyo`lining birinchi hisoblangan qismiga kiritiladi, buerdaharbirbo`limto`ldiriladi. Misol uchun: so'ngra "**Hisoblash**" (**Рассчитать**) tugmasi bosiladi.

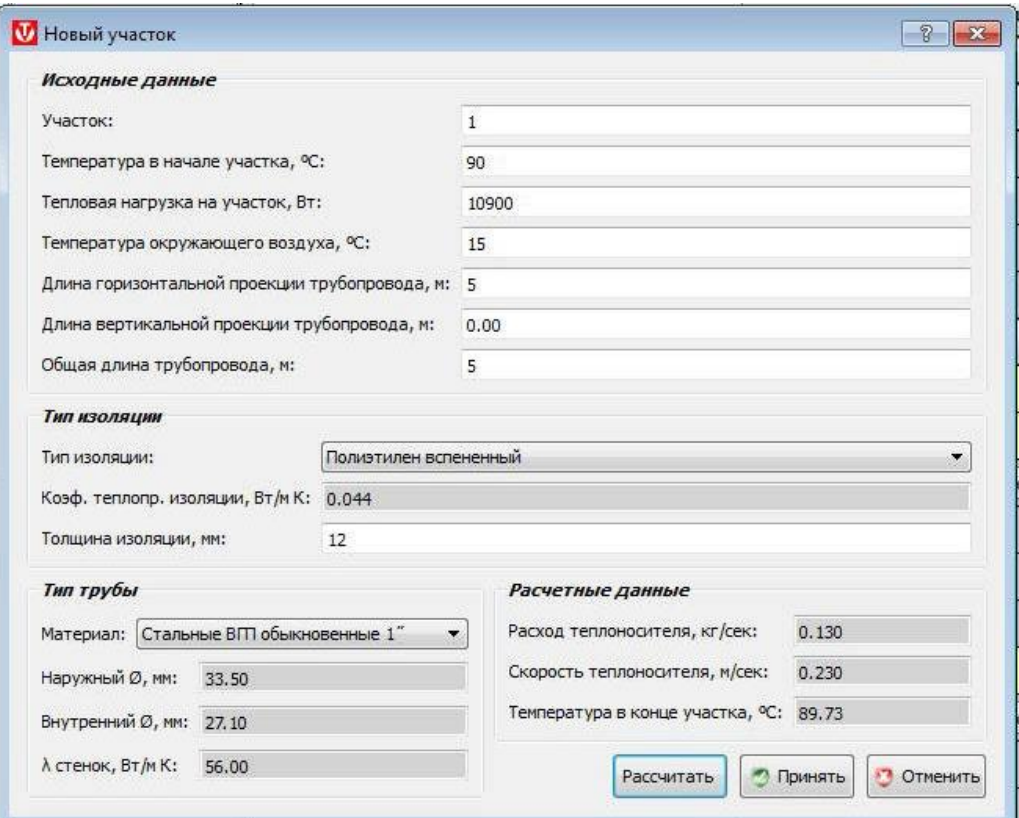

3.27-rasm. Issiqlik asboblarini hisoblash va tanlash oynasi.

"**Qabul qilish**" (**Принять**) tugmachasini bosish dastlabki va hisoblangan ma'lumotlarni dastur xotirasida oladi.

Xuddi shunday, qolgan ikkita bo'lim ham hisoblab chiqiladi.

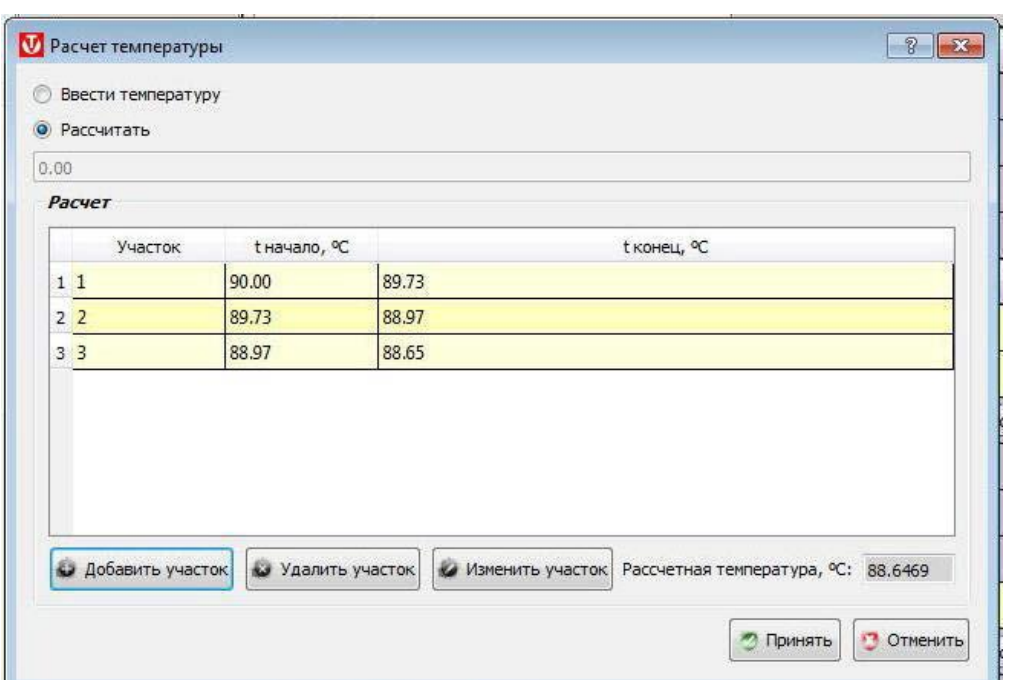

3.28-rasm. Issiqlik asboblarini hisoblash va tanlash oynasi.

"Hisoblash harorati" oynasida "Qabul qilish" tugmasi bosish "Bo'limlar" oynasiga qaytadi.

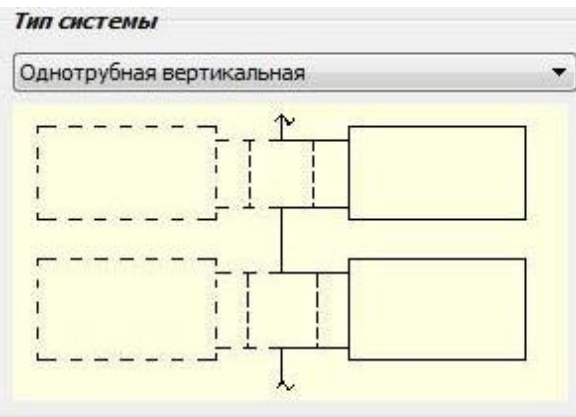

3.29-rasm. Issiqlik asboblarini hisoblash va tanlash oynasi.

Isitish tizimining turi tanlangan (misol uchun, bitta quvurli vertikal).

"Filiallar" oynasida filial 1 uchun asboblar sxema bo'yicha raqamlangan. Qurilmalardagi ma'lumotlarni to'ldirish COLLECTION tomonidan amalga oshirilishi kerak. Ya'ni, chiziq to'la bo'lgunga qadar, keyingi bandga o'tish imkonsiz. Bizning misolimizda, 2-sonli qurilma uchun "Ikki tomonlama aloqada bo'lgan ikkinchi qurilma" qutisi belgilanadi (3.30-rasm).

Keyinchalik isitish turini tanlashingiz kerak. Tanlangan asbobning texnik xususiyatlari avtomatik tarzda ulanadi (misolda BRIXIS BASE 500/100 radiatori tanlangan).

Sovutish suvi oqimining yo'nalishi (namuna - yuqoridan pastga) va xonadagi dizayn havo harorati (misolda - 20 °C) ko'rsatiladi.

«Qurilma va quvurlar bilan to'ldirilgan issiqlik yo'qotishlari» liniyasida ushbu qurilma talab qilinadigan issiqlik quvvati kiritiladi. Agar isitgich faqat xonada bo'lsa, xonaning barcha issiqlik talabi qurilmaning kerakli issiqlik chiqishi hisoblanadi. Agar xonada bir nechta qurilma mavjud bo'lsa, unda asboblar bo'yicha taqsimlash dizayner tomonidan aniqlanadi (ko'pincha barcha qurilmalar orasida teng ravishda taqsimlanadi).

#### **Adabiyotlar**

6.KMK 2.04.05-97. Isitish, ventilyatsiya va konditsiyalash. O'zbekiston Respublikasi Davarxitektqurilishqum. Toshkent 1997.110 b.

7.Bogoslovskiy V N. Skanavi A.N «Otoplenie» Uchebnik dlya vuzov M, Stroyizdat, 1991. 735s.

1. 8. Bogoslovskiy V. N., Kokorin O.Ya, Petrov L.V «Konditsionirovanie vozduxa i xolodosnabjeniya» M. Stroyizdat, 1985 g. 367s.

2. Kedrov V.S. «Sanitarno-texnicheskoe oborudovanie zdaniy» M., Vыsshaya shkola, 1989 g. 495s.

3. Tixomirov K.V., Sergienko E.S. «Teplotexnika» teplogazzosnabjenie i ventilyatsiya, M, Stroyizdat 1991. 593s.

4. Rashidov Yu.K. «Gaz ta'minoti» TAKI,2000. 79b.

5. Rashidov Yu.K. , Ismonxodjaeva M.R., «Xavoni konditsiyalash» O'quv qo'llanma. Toshkent 2002 y. 182b.

6. Lilovidov N.I. Rekonstruksiya i modernizatsiya zdaniy i kompleksov. Uchebnoe posobie. Moskva. Vыsshaya shkola.1998 g. 286s.

7. Shagin A.L., Bondarenko Yu.V. Rekonstruksiya zdaniy i soorujeniy. Uchebnoe posoboie. Moskva Vыsshaya shkola.1991 g. 352s.

8. Kalisun V.I. Gidravlika, vodosnabjenie i kanalizatsiya. M. Stroyizdat. 1980g. 328.

#### **Internet saytlari**

- 1. [www.press-service.uz](http://www.press-service.uz/)
- 2. [www.uza.uz](http://www.uza.uz/)
- 3. [www.aenergy.ru](http://www.aenergy.ru/)
- 4. [www.skif.biz](http://www.skif.biz/)